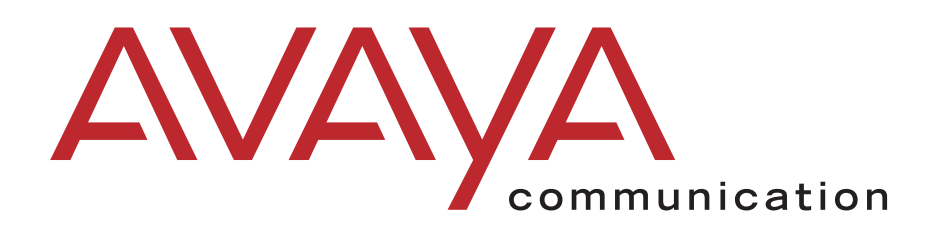

# CONVERSANT® System Version 8.0 Application Development with Siebel eBusiness

585-310-784 Issue 2 September 2001

#### **© 2001, Avaya Inc. All Rights Reserved**

#### **Notice**

Every effort was made to ensure that the information in this book was complete and accurate at the time of printing. However, information is subject to change.

#### **Preventing Toll Fraud**

"Toll fraud" is the unauthorized use of your telecommunications system by an unauthorized party (for example, a person who is not a corporate employee, agent, subcontractor, or working on your company's behalf). Be aware that there may be a risk of toll fraud associated with your system and that, if toll fraud occurs, it can result in substantial additional charges for your telecommunications services.

#### **Avaya Fraud Intervention**

If you *suspect that you are being victimized* by toll fraud and you need technical support or assistance, call Technical Service Center Toll Fraud Intervention Hotline at +1 800 643 2353.

#### **Providing Telecommunications Security**

Telecommunications security (of voice, data, and/or video communications) is the prevention of any type of intrusion to (that is, either unauthorized or malicious access to or use of your company's telecommunications equipment) by some party.

Your company's "telecommunications equipment" includes both this Avaya product and any other voice/data/video equipment that could be accessed via this Avaya product (that is, "networked equipment").

An "outside party" is anyone who is not a corporate employee, agent, subcontractor, or working on your company's behalf. Whereas, a "malicious party" is anyone (including someone who may be otherwise authorized) who accesses your telecommunications equipment with either malicious or mischievous intent.

Such intrusions may be either to/through synchronous (time-multiplexed and/or circuit-based) or asynchronous (character-, message-, or packetbased) equipment or interfaces for reasons of:

- Utilization (of capabilities special to the accessed equipment) • Theft (such as, of intellectual property, financial assets, or toll-facility access)
- Eavesdropping (privacy invasions to humans)
- Mischief (troubling, but apparently innocuous, tampering)
- Harm (such as harmful tampering, data loss or alteration, regardless of motive or intent)

Be aware that there may be a risk of unauthorized intrusions associated with your system and/or its networked equipment. Also realize that, if such an intrusion should occur, it could result in a variety of losses to your company (including but not limited to, human/data privacy, intellectual property, material assets, financial resources, labor costs, and/or legal costs).

#### **Your Responsibility for Your Company's Telecommunications Security**

The final responsibility for securing both this system and its networked equipment rests with you - an Avaya customer's system administrator, your telecommunications peers, and your managers. Base the fulfillment of your responsibility on acquired knowledge and resources from a variety of sources including but not limited to:

- Installation documents
- **System administration documents**
- Security documents
- Hardware-/software-based security tools
- Shared information between you and your peers
- Telecommunications security experts

To prevent intrusions to your telecommunications equipment, you and your peers should carefully program and configure your:

- Avaya-provided telecommunications systems and their interfaces
- Avaya-provided software applications, as well as their underlying hardware/software platforms and interfaces
- Any other equipment networked to your Avaya products.

#### **Federal Communications Commission Statement**

Part 15: Class A Statement. This equipment has been tested and found to comply with the limits for a Class A digital device, pursuant to Part 15 of the FCC Rules. These limits are designed to provide reasonable protection against harmful interference when the equipment is operated in a commercial environment. This equipment generates, uses, and can radiate radio frequency energy and, if not installed and used in accordance with the instruction manual, may cause harmful interference to radio communications. Operation of this equipment in a residential area is likely to cause harmful interference, in which case the user will be required to correct the interference at his own expense.

Part 15: Class B Statement. This equipment has been tested and found to comply with the limits for a Class B digital device, pursuant to Part 15 of the FCC Rules. These limits are designed to provide reasonable protection against harmful interference in a residential installation. This equipment generates, uses, and can radiate radio-frequency energy and, if not installed and used in accordance with the instructions, may cause harmful interference to radio communications. However, there is no guarantee that interference will not occur in a particular installation. If this equipment does cause harmful interference to radio or television reception, which can be determined by turning the equipment off and on, the user is encouraged to try to correct the interference by one or more of the following measures:

- Reorient the receiving television or radio antenna where this may be done safely.
- To the extent possible, relocate the receiver with respect to the telephone equipment.
- Where the telephone equipment requires ac power, plug the telephone into a different ac outlet so that the telephone equipment and receiver are on different branch circuits.

**Part 15: Personal Computer Statement.** This equipment has been certified to comply with the limits for a Class B computing device, pursuant to Subpart J of Part 15 of FCC Rules. Only peripherals (computing input/output devices, terminals, printers, etc.) certified to comply with the Class B limits may be attached to this computer. Operation with noncertified peripherals is likely to result in interference to radio and television reception.

**Part 68: Network Registration Number**. This equipment is registered with the FCC in accordance with Part 68 of the FCC Rules. It is identified by FCC registration number xxx.

**Part 68: Answer-Supervision Signaling.** Allowing this equipment to be operated in a manner that does not provide proper answer-supervision signaling is in violation of Part 68 rules. This equipment returns answersupervision signals to the public switched network when:

- Answered by the called station
	- Answered by the attendant
- Routed to a recorded announcement that can be administered by the CPE user

This equipment returns answer-supervision signals on all DID calls forwarded back to the public switched telephone network. Permissible exceptions are:

- A call is unanswered
- A busy tone is received
- A reorder tone is received

#### **Canadian Department of Communications (DOC) Interference Information**

This digital apparatus does not exceed the Class A limits for radio noise emissions set out in the radio interference regulations of the Canadian Department of Communications.

Le Présent Appareil Nomérique n'émet pas de bruits radioélectriques dépassant les limites applicables aux appareils numériques de la class A préscrites dans le reglement sur le brouillage radioélectrique édicté par le ministére des Communications du Canada.

#### **European Union Declaration of Conformity**

Avaya Business Communications Systems declares that equipment specified in this document conforms to the referenced European Union (EU) Directives and Harmonized Standards listed below:

EMC Directive 89/336/EEC

Low Voltage Directive 73/23/EEC

The "CE" mark affixed to the

T6 equipment means that it

conforms to the above Directives.

#### **Trademarks**

- -- *CONVERSANT* is a registered trademark of Avaya, Inc.
- -- *Vonetix* is a registered trademark of Gold Systems, Inc.
- -- *Siebel* is a registered trademark of Siebel Systems, Inc.

#### **Ordering Information**

**Call**: Avaya Publications Center Voice +1 800 457 1235<br>Fax +1 800 457 1764 +1 800 457 1764 International Voice +1 410 568 3680 International Fax+1 410 891 0207

**Write**: Globalware Solutions 200 Ward Hill Avenue Haverhill, MA 01835 USA Attention: Avaya Account Manager

**Email:** totalware@gwsmail.com

**Order**: Document No. 585-310-784, Issue 2 September 2001

You can be placed on a Standing Order list for this and other documents you may need. Standing Order will enable you to automatically receive updated versions of individual documents or document sets, billed to account information that you provide. For more information on Standing Orders, or to be put on a list to receive future issues of this document, please contact the Avaya Publications Center.

#### **Warranty**

Avaya Inc. provides a limited warranty on this product. Refer to the "Limited use Software License Agreement" card provided with your package.

#### **Avaya National Customer Care Center**

Avaya provides a telephone number for you to use to report problems or to ask questions about your contact center. The support telephone number is 1-800-242-2121.

#### **Avaya Web Page**

<http://www.avaya.com>

#### **Comments**

To comment on this document, return the comment card at the end of the document.

#### **Acknowledgment**

This document was written by the CRM Development group of Avaya University

### **CONVERSANT System Version 8.0 Application Development with Siebel eBusiness**

### **Contents**

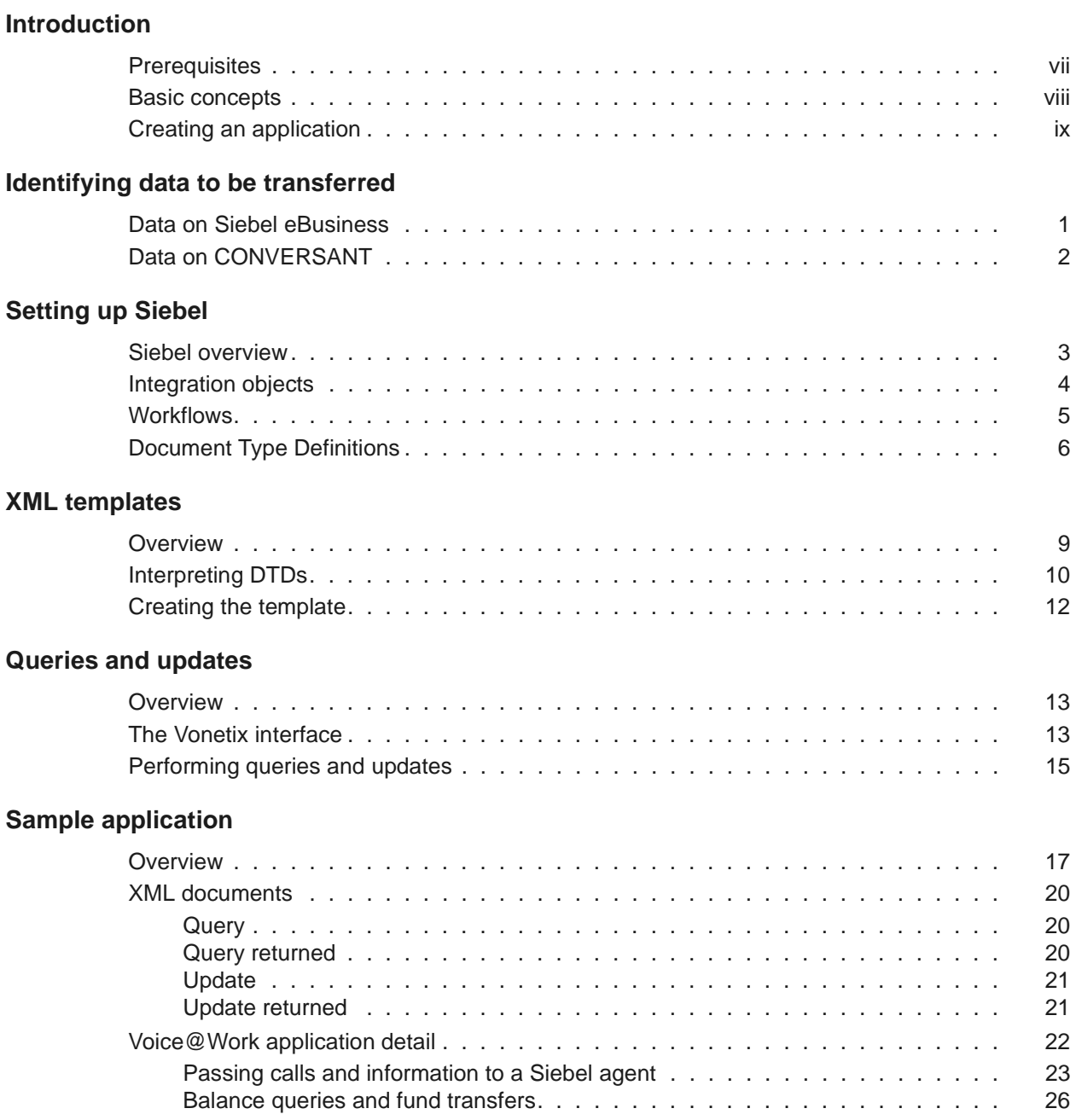

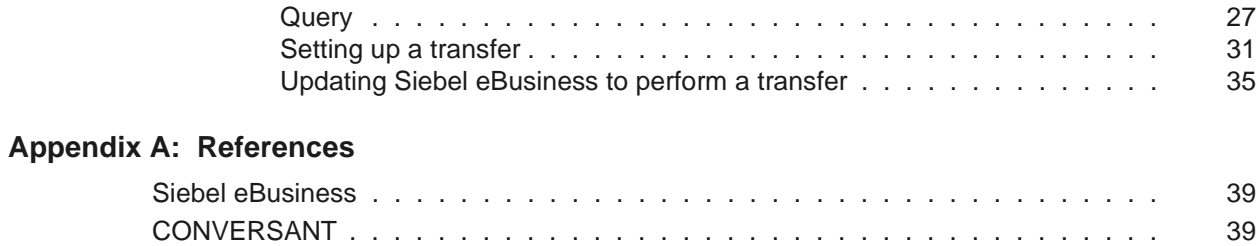

## <span id="page-6-0"></span>**Introduction**

This document describes how to create applications for CONVERSANT System Version 8.0 that can exchange data with Siebel eBusiness products.

### <span id="page-6-1"></span>**Prerequisites**

The following assumes:

- Familiarity with Siebel eBusiness (setup, administration, and use).
- Familiarity with CONVERSANT application development, preferably using Voice@Work.
- Familiarity with the Extensible Markup Language (XML).

Any CONVERSANT system running an application to interface with Siebel eBusiness needs to have Gold Systems Vonetix version 2.1 or higher loaded on the system.

### <span id="page-7-0"></span>**Basic concepts**

As shown below, applications on CONVERSANT exchange information with Siebel eBusiness databases using XML documents. This is facilitated by Vonetix middleware on CONVERSANT and the Business Integration Manager on Siebel eBusiness.

### **CONVERSANT and Siebel eBusiness**

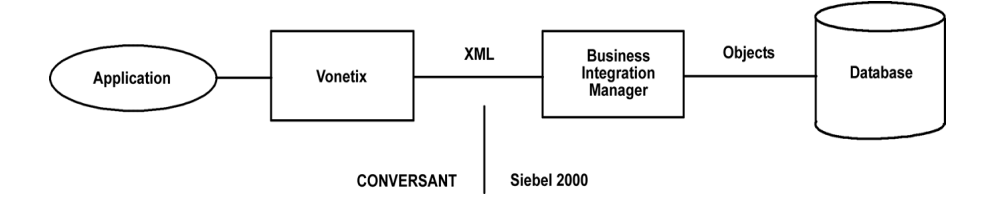

Vonetix enables the application to read, create, and send XML documents from CONVERSANT. The Business Integration Manager manages the translation and transfer of XML documents within Siebel eBusiness, and accesses Siebel eBusiness databases using abstract objects that encapsulate the data of interest.

If the Computer Telephony Integration (CTI) feature is being used, then a call can be passed to the Siebel operator from CONVERSANT. Information inserted by the application into the UUI field will then automatically be transferred to the Siebel eBusiness Desktop (as a "screen pop"). For information regarding the CTI feature, see *CONVERSANT System Version 8.0 Computer Telephony Integration, 585-352-200*.

### <span id="page-8-0"></span>**Creating an application**

There are several basic steps involved in creating an application on CONVERSANT to access and/or send data to a Siebel eBusiness database. These steps provide the basic organization of this guide for application developers:

- 1. Identify which data will be transferred from Siebel eBusiness to CONVERSANT. See [Chapter 1: Identifying data to be transferred](#page-10-2) on [page 1](#page-10-2).
- 2. Identify which data will be transferred from CONVERSANT to Siebel eBusiness. See [Chapter 1: Identifying data to be transferred](#page-10-2) on [page 1](#page-10-2).
- 3. Create a Siebel integration object that represents the data of interest. See [Chapter 2: Setting up Siebel](#page-12-2) on page 3.
- 4. Create a workflow within Siebel eBusiness that manages the exchange of information between Siebel eBusiness and CONVERSANT. See [Chapter 2: Setting up Siebel](#page-12-2) on page 3.
- <span id="page-8-1"></span>5. Use Siebel eBusiness to generate a document type definition (DTD) for each integration object. See [Chapter 2: Setting up Siebel](#page-12-2) on [page 3](#page-12-2).
- 6. Use the DTD (from [Step 5](#page-8-1)) to create an XML template for files that will be sent from CONVERSANT to Siebel eBusiness. See [Chapter](#page-18-2)  [3: XML templates](#page-18-2) on page 9.
- 7. Create the CONVERSANT application using either Voice@Work or Script Builder. The application uses the XML template to generate an XML document which is sent to Siebel eBusiness. See [Chapter](#page-22-3)  [4: Queries and updates](#page-22-3) on page 13.

A sample application is provided at the end of the document. See [Chapter 5: Sample application](#page-26-2) on page 17.

**Introduction**

## <span id="page-10-0"></span>**Chapter 1 Identifying data to be transferred**

<span id="page-10-2"></span>An application on CONVERSANT will be doing one or both of the following:

- Querying Siebel eBusiness for information in a Siebel database (retrieve data from Siebel eBusiness).
- Updating a Siebel eBusiness database (send data from CONVERSANT to Siebel eBusiness).

The first task for the application developer is to decide what data is of interest, and where it is.

### <span id="page-10-1"></span>**Data on Siebel eBusiness**

Data on Siebel eBusiness resides in standard database files, organized according to what Siebel calls the "Siebel Data Model".

The data is accessible through object-oriented software. The software enables a user to group related data from various parts of the database into a "business object" which can be treated as a unit.

### **EXAMPLE:**

Names, occupations, and ages could be manipulated together as a "People" object. To get someone's name, the application would need to access the People object.

Data of interest may reside in several business objects.

When creating an application, it is important to identify the business object(s) that have data that will be queried and data that will be updated.

## <span id="page-11-0"></span>**Data on CONVERSANT**

Data on CONVERSANT can be

- Collected directly from a caller (in a "prompt and collect" operation).
- Associated with the call (such as ANI or DNIS).
- Stored in a database.
- In a file.

## <span id="page-12-2"></span><span id="page-12-0"></span>**Chapter 2 Setting up Siebel**

### <span id="page-12-1"></span>**Siebel overview**

To access business objects, Siebel's Business Integration Manager uses a Siebel eAI (eBusiness Application Interface) Adapter, which translates business objects or some of their components into "integration objects" that can be used to create XML documents. Information can also go the other way: integration objects can be translated into business objects or some of their components through the eAI Adapter. Note that parts of several different business objects can be included in a single integration object.

The management of data within Siebel eBusiness is done using "workflows", which are customizable processes and rules. They control access, assembly, and distribution of integration objects. A workflow can deal with queries, updates, or both.

XML documents are exchanged with external applications (on a CONVERSANT) via HTTP using the Business Integration Manager's XML Gateway and HTTP Gateway.

See the *Siebel 2000 Bookshelf* for more information.

## <span id="page-13-0"></span>**Integration objects**

Integration objects, like business objects, are made of components, which themselves are made of fields, as shown in the figure ["Part of a](#page-13-1)  [typical integration object" on page 4.](#page-13-1) This is comparable to the parentchild-data relationships found in XML.

Siebel eBusiness has the ability to create integration objects using the Integration Object Builder through Siebel Tools (see the *Siebel 2000 Bookshelf*: *Siebel Integration Guide* for instructions).

### <span id="page-13-1"></span>**Part of a typical integration object**

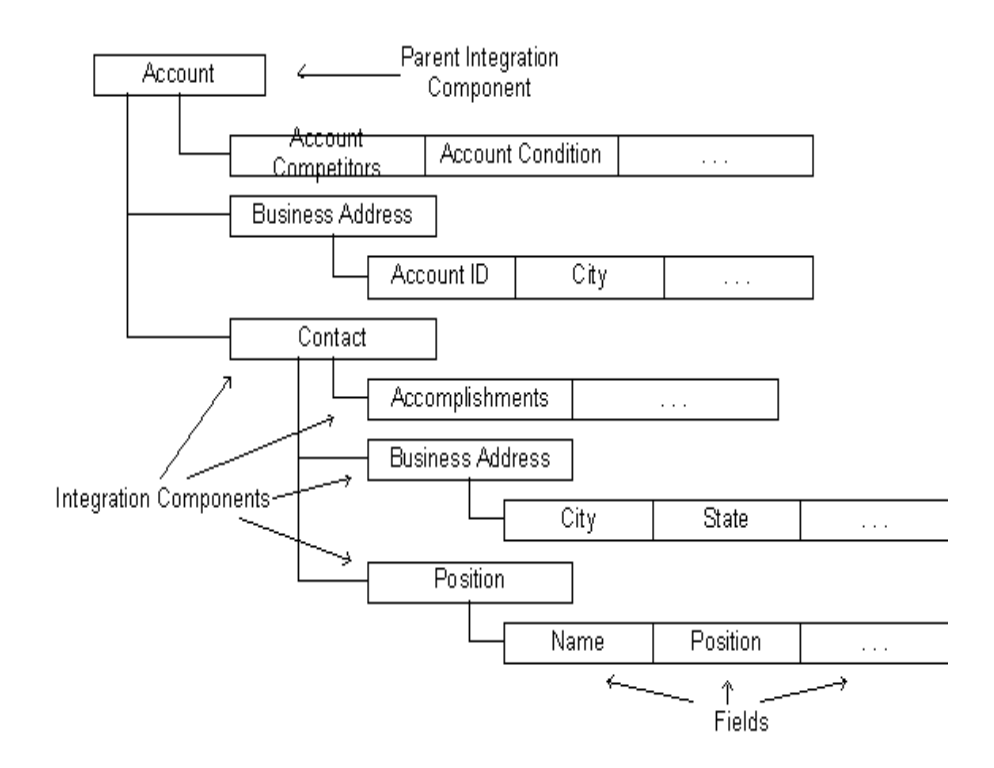

### <span id="page-14-0"></span>**Workflows**

Workflows need to be created to enable the proper operations to be done within Siebel eBusiness. One or more workflows may be used, depending on the customer's needs.

A sample workflow for a query is shown in the figure ["Sample workflow](#page-14-1)  [\(query\)" on page 5](#page-14-1). In this workflow, an XML document is received from CONVERSANT, a Siebel database is queried, and an XML document is prepared and sent to CONVERSANT.

### <span id="page-14-1"></span>**Sample workflow (query)**

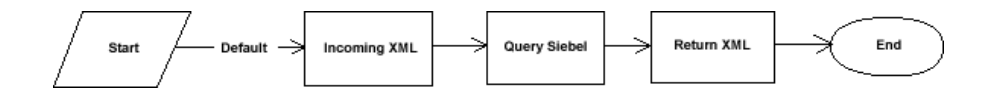

The figure ["Sample workflow \(update\)" on page 5](#page-14-2) shows a sample workflow for an update. In this case, data is inserted into a Siebel database after Siebel eBusiness receives an XML document from CONVERSANT. An XML document is prepared and sent to CONVERSANT.

### <span id="page-14-2"></span>**Sample workflow (update)**

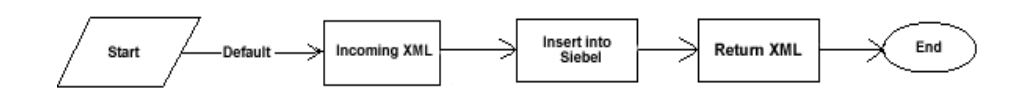

The *Siebel Workflow Guide* in the *Siebel Bookshelf* describes how to set up workflows.

## <span id="page-15-0"></span>**Document Type Definitions**

XML files are generally used to transport data across networks using Hypertext Transfer Protocol (HTTP). Document type definitions (DTDs) provide information about how XML documents are formed.

Siebel eBusiness has the equivalent of a DTD for every integration object, which it uses to create outgoing XML documents and to decide whether incoming XML documents have the proper format (the documents are "validated" by Siebel eBusiness). CONVERSANT does not use DTDs at all, but DTDs generated by Siebel eBusiness can be used to construct CONVERSANT applications which will be able to send and interpret XML files.

To create a DTD, generate a schema for the integration object within Siebel eBusiness.

In the examples below, separate integration objects exist for query and update operations. Note that this may be the case more often than having one DTD for both operations:

### **Sample query DTD**

<!-- Copyright (C) 1994, Siebel Systems, L.P., All rights reserved. --> <!-- Siebel DTD Generation --> <!ELEMENT BubbaAccountDetail (FincorpAccount+) > <!ELEMENT FincorpAccount (AccountNumber?, RelationshipLimit?, CurrentBalance?, LastName?) > <!ELEMENT AccountNumber (#PCDATA) > <!ELEMENT RelationshipLimit (#PCDATA) > <!ELEMENT CurrentBalance (#PCDATA) > <!ELEMENT LastName (#PCDATA) >

#### **Sample update DTD**

```
<!-- Copyright (C) 1994, Siebel Systems, L.P., All rights 
reserved. -->
<!-- Siebel DTD Generation -->
<!ELEMENT BubbaFundsTransferSr (FundsTransferSR+) >
<!ELEMENT FundsTransferSR (ContactFinancialAccounts?,
   ContactLastName?,
   FundsTransferFromAccountNumber?,
   FundsTransferToAccountNumber?,
   FundsTransferDollarAmount?,
   TransactionId?,
   SRNumber?)>
<!ELEMENT ContactFinancialAccounts (#PCDATA) >
<!ELEMENT ContactLastName (#PCDATA) >
<!ELEMENT FundsTransferFromAccountNumber (#PCDATA) >
<!ELEMENT FundsTransferToAccountNumber (#PCDATA) >
<!ELEMENT FundsTransferDollarAmount (#PCDATA) >
<!ELEMENT TransactionId (#PCDATA) >
<!ELEMENT SRNumber (#PCDATA) >
```
The DTD is used by the application differently for reading incoming documents and creating outgoing documents. Every XML document must match the element definitions given in the DTD.

- For XML documents being received by CONVERSANT, the element names need to be known so that the application can parse the document and extract the data.
- For XML documents being sent by CONVERSANT, an XML template can be created separately by the developer, which is then used to build the XML documents that will be sent. The documents are always populated with data. For queries, this data will typically be a key field. Updates include data that will be put into a Siebel database.

## <span id="page-18-2"></span><span id="page-18-0"></span>**Chapter 3 XML templates**

### <span id="page-18-1"></span>**Overview**

XML documents sent from CONVERSANT to Siebel eBusiness, whether they be for queries or updates, can be constructed using XML templates that derive from the DTDs supplied by Siebel eBusiness for the related integration objects.

As mentioned in [Chapter 2: Setting up Siebel](#page-12-2) on page 3, a DTD provides the application developer with the structure of the XML document that Siebel eBusiness expects. Of principal importance are:

- Element names.
- Element order.
- Data types.

A template has two main features:

- A header, which tells Siebel eBusiness which integration object is being addressed.
- A body of tag pairs, each having either no content or reusable content.

### <span id="page-19-0"></span>**Interpreting DTDs**

Following is a brief discussion of how to interpret DTDs.

The structure of a DTD can be seen by example:

```
<!-- Copyright (C) 1994, Siebel Systems, L.P., All rights 
reserved. -->
<!-- Siebel DTD Generation -->
<!ELEMENT BubbaFundsTransferSr (FundsTransferSR+) >
<!ELEMENT FundsTransferSR (ContactFinancialAccounts?,
   ContactLastName?,
   FundsTransferFromAccountNumber?,
   FundsTransferToAccountNumber?,
   FundsTransferDollarAmount?,
TransactionId?,
   SRNumber?)>
<!ELEMENT ContactFinancialAccounts (#PCDATA) >
<!ELEMENT ContactLastName (#PCDATA) >
<!ELEMENT FundsTransferFromAccountNumber (#PCDATA) >
<!ELEMENT FundsTransferToAccountNumber (#PCDATA) >
<!ELEMENT FundsTransferDollarAmount (#PCDATA) >
<!ELEMENT TransactionId (#PCDATA) >
<!ELEMENT SRNumber (#PCDATA) >
```
The first two lines

```
<!-- Copyright (C) 1994, Siebel Systems, L.P., All rights 
reserved. -->
<!-- Siebel DTD Generation -->
```
are the header. The Siebel header will not be used in the XML template.

The remainder of the DTD defines the elements expected in the body of the XML document. Each line is called an "element declaration", as identified by the !ELEMENT label.

An element declaration typically has two parts:

- 1. The name of the element, identified by a tag.
- 2. A description of the element's contents (enclosed in perentheses).

In the example,

```
<!ELEMENT SRNumber (#PCDATA) >
```
SRNumber is the element name, and #PCDATA describes the contents as parsed character data.

Slightly more complicated is the line

```
<!ELEMENT FundsTransferSR (ContactFinancialAccounts?,
    ContactLastName?,
    FundsTransferFromAccountNumber?,
   FundsTransferToAccountNumber?,
   FundsTransferDollarAmount?,
   TransactionId?,
   SRNumber?)>
```
In this case, the contents of the element are a set of child elements, where each child's name is separated by a comma. Note that a "?", "\*", or "+" following a child name indicates the number of instances of the element that are allowed (zero or more instances *can* be present between tags for "?" or "\*"; zero or more instances *must* be present for "+").

### <span id="page-21-0"></span>**Creating the template**

The XML template will need to be created and stored as a file on the CONVERSANT. A header naming the integration object will need to be added to the tag pairs (start and end tags) derived from the DTD. The header takes the form

```
<SiebelMessage MessageID=""
MessageType="IntegrationObject"
IntObjectName="IntegObjName">
```
Where *IntegObjName* is the name of the integration object.

The DTD example shown above would be translated into the following template:

```
<SiebelMessage MessageID=""
MessageType="IntegrationObject"
IntObjectName="IntegObjName"> <BubbaFundsTransferSr>
<FundsTransferSR>
<ContactFinancialAccounts></ContactFinancialAccoun
ts> 
<ContactLastName></ContactLastName> 
<FundsTransferFromAccountNumber></FundsTransferFro
mAccountNumber>
<FundsTransferToAccountNumber></FundsTransferToAcc
ountNumber>
<FundsTransferDollarAmount></FundsTransferDollarAm
ount>
<TransactionId></TransactionId>
<SRNumber></SRNumber>
</FundsTransferSR>
</BubbaFundsTransferSr>
</SiebelMessage>
```
When using the template to update a Siebel eBusiness database, the CONVERSANT application will populate the elements with data.

## <span id="page-22-3"></span><span id="page-22-0"></span>**Chapter 4 Queries and updates**

### <span id="page-22-1"></span>**Overview**

CONVERSANT communicates with Siebel eBusiness using a plug-in that is part of the Vonetix middleware by Gold Systems. An application on CONVERSANT can make function calls to Vonetix that

- Prepare and send outgoing XML documents.
- Receive and process incoming XML documents.

What Siebel eBusiness actually receives from CONVERSANT is a set of "form data" that includes the original XML document on CONVERSANT along with special information that tells Siebel eBusiness what to do.

### <span id="page-22-2"></span>**The Vonetix interface**

Information flow between an application and Siebel eBusiness is facilitated by specialized Vonetix functionality, which is illustrated in the figure ["CONVERSANT and the Vonetix Interface" on page 13](#page-22-4).

### <span id="page-22-4"></span>**CONVERSANT and the Vonetix Interface**

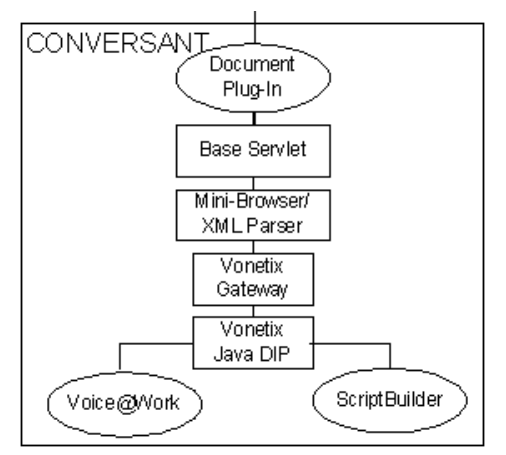

The Vonetix interface consists of the following parts:

● Java Gateway DIP.

Applications communicate directly with this data interface process, which uses TCP/IP to pass information to the Vonetix Gateway.

● Vonetix Gateway.

This gateway sends requests to the Mini-Browser based upon information received from the DIP.

● Mini-Browser

The Mini-Browser is where XML documents are interrogated and modified, and HTTP requests are sent to the Base Servlet.

● Base Servlet.

The Base Servlet receives HTTP requests from the Mini-Browser via the Web Server and Tomcat Servlet, then relays them to the Document Plug-In, tracking them by unique session names and cookies.

● Document Plug-In.

The Document Plug-In relays HTTP requests and XML documents between the Base Servlet and Siebel eBusiness.

Vonetix provides TAS functions to support the Document Plug-In, the "Generic TAS Functions" and "Utilities TAS Functions" (see the latest Vonetix *Technical Training Guide* or *Data Channel Guide* for a detailed listing with descriptions and code examples).

### <span id="page-24-0"></span>**Performing queries and updates**

There are basic steps performed by a CONVERSANT application for queries and updates.

Note that the Vonetix functions discussed in the steps below, unless otherwise mentioned, will return a 0 if successful, or a negative number if unsuccessful. See the Vonetix Return Code Table in the applicable Vonetix *Technical Training Guide* or *Data Channel Guide*.

- 1. Prepare the original XML document.
	- a. Load the XML template.

Use the Vonetix **vntxLoadDoc(***SESSIONNAME*, *FILENAME***)** function, where the argument *FILENAME* includes the path to the template from the root directory.

b. Add content to one or more elements in the document.

This involves using the Vonetix **vntxSetTag (***SESSIONNAME***,** *TAGNAME***,** *TAGNUMBER***,** *TAGVALUE***)**  function for each element identified by the arguments*TAGNAME*  and *TAGNUMBER*. The content of the element is substituted for *TAGVALUE*.

<span id="page-24-1"></span>2. Prepare form data for the HTTP request.

HTTP request form data is used to log on to Siebel eBusiness, identify the XML document, and tell Siebel eBusiness what to do.

This form data consists of one or more fields that are logically tied together by a session name, and are each created using the Vonetix **vntxSetFD(***SESSIONNAME*, *FIELDNAME*, *FIELDVALUE***)**  function, where the argument *FIELDNAME* is the field's name, and the argument *FIELDVALUE* is the field's value.

Each of the following fields needs to be defined:

#### a. **SWEExtSource**

The workflow name (Business Service Source), found in the Siebel eBusiness config file.

b. **SWEExtCmd**

The command to be executed by Siebel eBusiness. The most commonly used command is likely to be **Execute**.

c. **UserName**

The login name.

d. **Password**

The login password.

3. Convert the original XML document into an encoded form data value.

The XML document must itself be turned into form data before being sent by Vonetix. The Vonetix **VntxSetDocFD**(*SESSIONNAME*, *name*) function does this, where *name* is "SWEExtData".

4. Send the form data.

The form data sent to Siebel eBusiness consists of the XML document created from the XML template, coupled with the HTTP request form data that was created in [Step 2](#page-24-1).

Use the Vonetix **vntxPostDoc(***SESSIONNAME***,** *URL***)** function, where the argument *URL* is the URL of the Website with the Siebel eBusiness data.

An error code will be returned by Vonetix if Siebel eBusiness has not responded within 20 seconds of the HTTP request.

5. Save the incoming XML document. (This step is optional, usually for debugging purposes.)

Siebel eBusiness will respond to the POST command by sending a document to CONVERSANT. The received document can be saved regardless of whether the CONVERSANT application is doing a query or an update.

Use the **Vonetix vntxStoreDoc(***SESSIONNAME***,**  *FILENAME***)** function, where the argument *FILENAME* refers to the path and name you choose for the file that will be stored.

6. Process the received XML document.

Extract the content of each element of interest. This will certainly be done during a query, but may also be done after an update.

Use the Vonetix **vntxGetTag(***SESSIONNAME***,** *TAGNAME***,**  *TAGNUMBER***,** *TAGTEXT***)** function. *TAGTEXT* is the name of the variable that will store the content.

7. Clear form data.

After performing a query or update, the form data encoded XML document and/or HTTP request form data may need to be cleared. This action will not remove data saved in variables and stored XML documents.

- Use the **vntxClearSes(***SESSIONNAME***)** function to clear *both* the XML document and HTTP request form data.
- Use the **vntxClearDoc(***SESSIONNAME***)** function to clear just the form data encoded XML document.
- Use the **vntxClearFD(***SESSIONNAME***)** function to clear just the HTTP request form data.

## <span id="page-26-2"></span><span id="page-26-0"></span>**Chapter 5 Sample application**

### <span id="page-26-1"></span>**Overview**

In this chapter, a sample application is described that includes both a query and an update of information in Siebel eBusiness.

The application deals with the transfer of money from one bank account to another. See [Sample application flowchart - 1](#page-27-0) on page 18 and [Sample](#page-28-0)  [application flowchart - 2](#page-28-0) on page 19.

- 1. The application greets the caller.
- 2. The caller is taken to the main menu.
- 3. The main menu prompts the caller to select a type of account to edit. One option is to speak to an operator.
- 4. The caller is prompted for the account number.
- 5. If the caller chose to speak to an operator, then [Step 6](#page-26-3) will be followed. If the caller chose any other option, then [Step 8](#page-26-5) will be followed.
- <span id="page-26-3"></span>6. The application uses the CTI feature to send the account number to Siebel eBusiness via the CVCT server. The account number then appears as a screen pop on the Siebel desktop. CTI is used by the application to transfer the call to a Siebel agent.
- 7. The call ends.
- <span id="page-26-5"></span>8. The application queries Siebel eBusiness for the account balance and the name of the account's owner.
	- If an error is received from Siebel eBusiness, then the caller is informed and returned to the main menu. The caller can have a maximum of three errors, after which the application terminates.
	- The application speaks the account balance and name on the account.
- <span id="page-26-4"></span>9. The second menu prompts the caller for the type of account to transfer money from and the type of account to transfer money to.
- 10. The caller is prompted to enter the account numbers for the two account types chosen in [Step 9](#page-26-4).
- <span id="page-26-6"></span>11. The caller is prompted to enter the amount of money to be transferred.
- 12. Siebel eBusiness is queried for the validity of the account numbers

entered in [Step 11.](#page-26-6)

Any errors are reported to the caller, who is then routed back to the main menu.

13. The caller is asked to confirm the transfer.

If the transfer is not confirmed, then the caller is routed to the main menu.

14. The application updates the Siebel eBusiness database.

If there is an error, then the caller is informed of the error and then routed to the main menu.

- 15. The application speaks the transaction code to the caller.
- 16. The caller is routed to the main menu.

#### <span id="page-27-0"></span>**Sample application flowchart - 1**

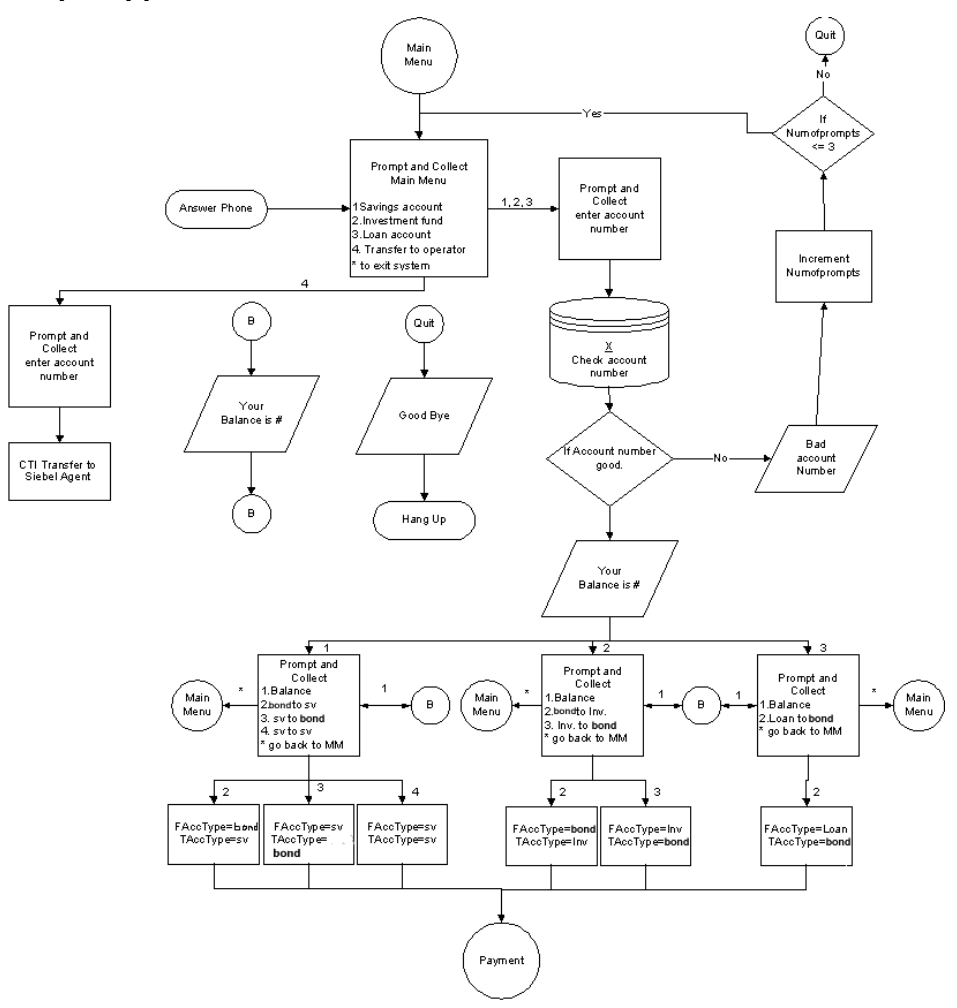

### <span id="page-28-0"></span>**Sample application flowchart - 2**

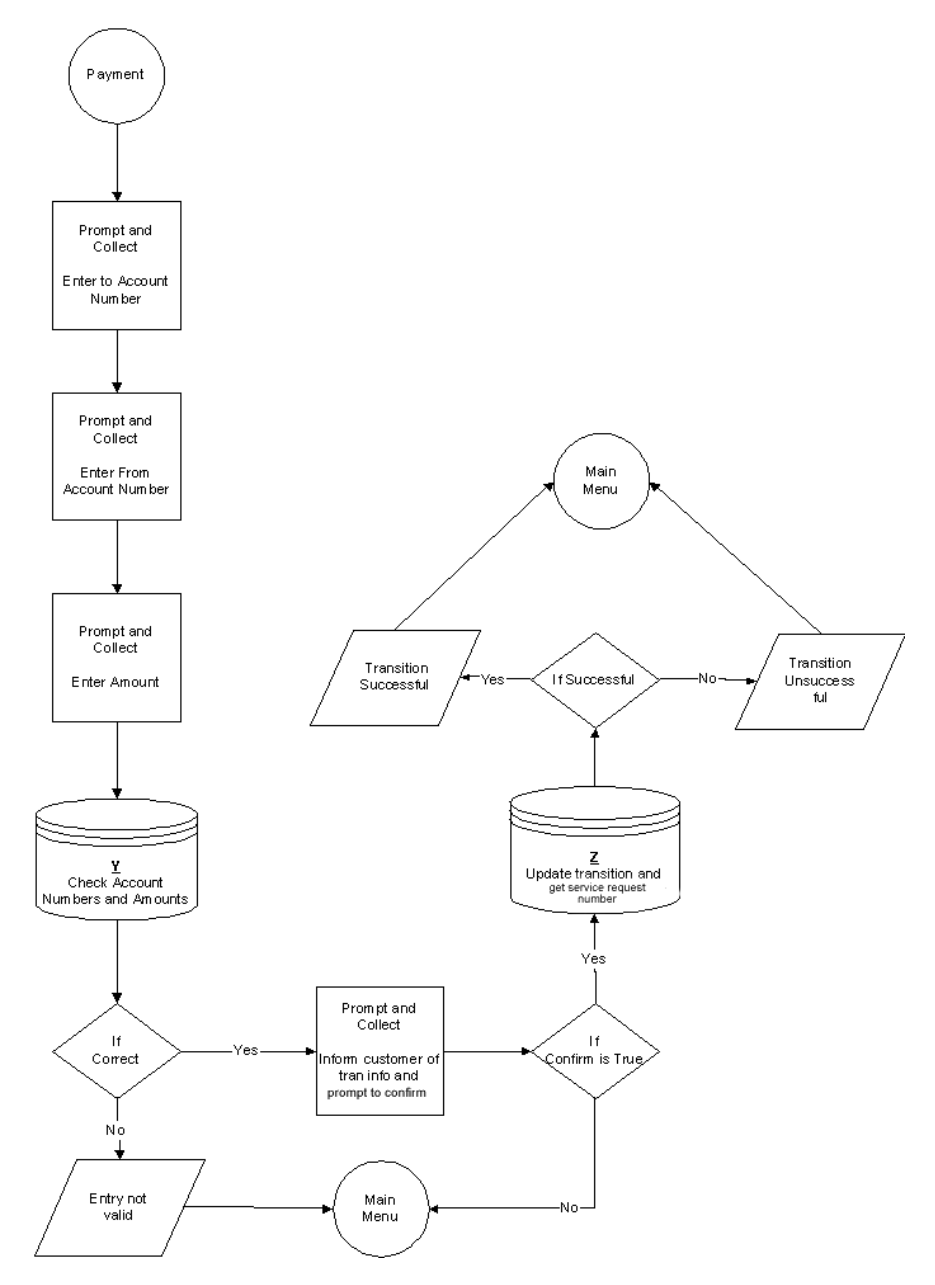

### <span id="page-29-0"></span>**XML documents**

In the documents below, the account number has been included as a "key" for accessing the customer's information.

### <span id="page-29-1"></span>**Query**

<SiebelMessage MessageId="" MessageType="Integration Object" IntObjectName="Bubba Account Detail"> <BubbaAccountDetail> <FincorpAccount> <AccountNumber>999-999-999</AccountNumber> </FincorpAccount> </BubbaAccountDetail> </SiebelMessage>

### <span id="page-29-2"></span>**Query returned**

<?xml version="1.0" encoding="UTF-8"?> <SiebelMessage IntObjectName="Bubba Account Detail" MessageId="" MessageType="Integration Object"> <BubbaAccountDetail> <FincorpAccount> <AccountNumber>999-999-999</AccountNumber> <RelationshipLimit>10000</RelationshipLimit> <CurrentBalance>200000</CurrentBalance> <LastName>Jordan</LastName> </FincorpAccount> </BubbaAccountDetail>

</SiebelMessage>

## <span id="page-30-0"></span>**Update**

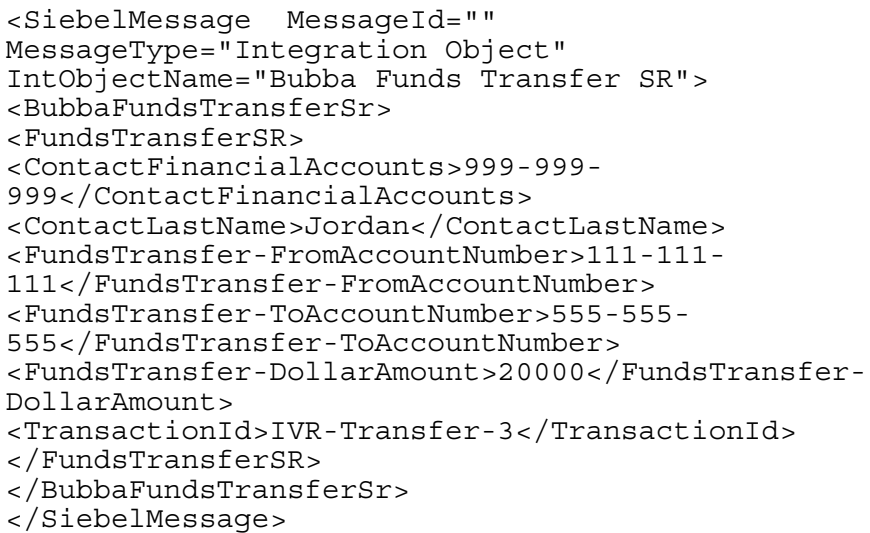

## <span id="page-30-1"></span>**Update returned**

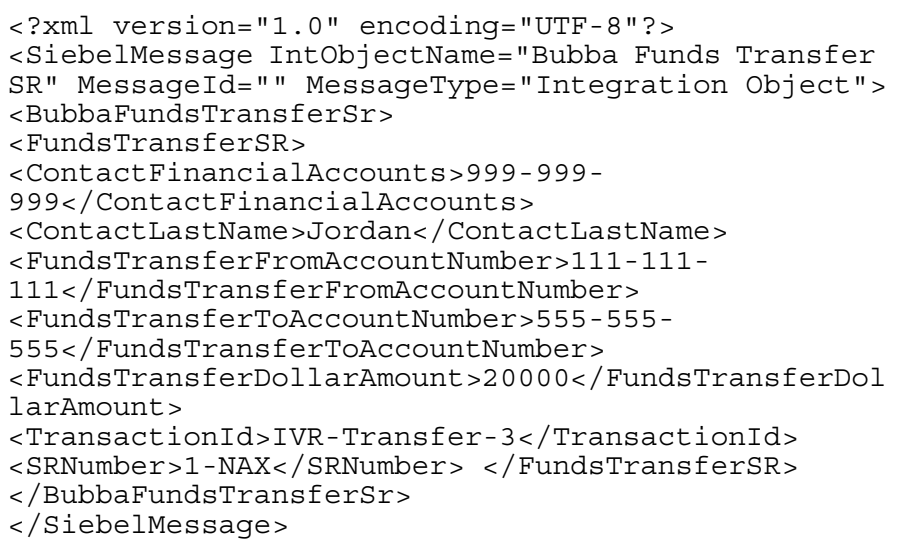

## <span id="page-31-0"></span>**Voice@Work application detail**

Following is Voice@Work output that shows parts of the sample application. This discussion will focus on what is relevant to the interactions with Siebel eBusiness.

The figure below (["Main menu" on page 22](#page-31-1)) shows the first set of nodes for the application. As described in the Overview [on page 17](#page-26-1), the application first answers the call and prompts the caller to select an account to edit. One of the options is to speak to an operator.

### <span id="page-31-1"></span>**Main menu**

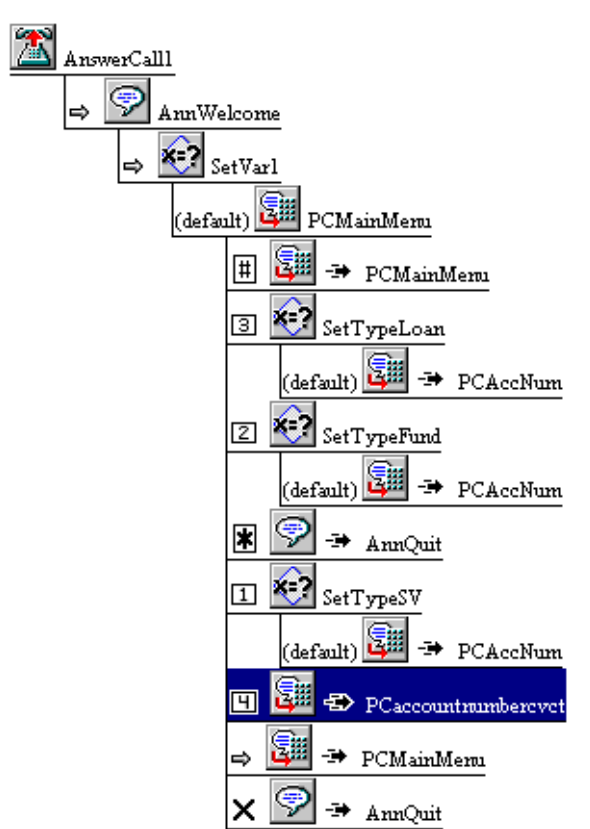

### <span id="page-32-0"></span>**Passing calls and information to a Siebel agent**

If the caller chooses to talk to the operator, the application jumps to **PCaccountnumbercvct**.

At the **PCaccountnumbercvct** node, the caller is prompted for an account number. The account number is stored as a variable.

The following actions, shown in "PCaccountnumbercvct detail" on page 25 and described below, are function calls to the CTI DIP.

### **NOTE:**

For information about the use of the CTI DIP, see *CONVERSANT System Version 8.0 Computer Telephony Integration*, 585-352-200.

The call ID, ANI, DNIS, station extension, and skill/split hunt group number are collected with the **ctiCallInfo** function (at **CtiCallInfo1**), and the caller is placed on hold (with the **ctiHold** function at node **CtiHold1**).

The application calls the Siebel agent with the **ctiDial** function at node **CtiDial1**. The **ctiDial** function also passes the account number as UUI information to Siebel eBusiness.

The **ctiNotify** function at **CtiNotify1** lets the application know whether the Siebel agent answers this call. The call ID of the call transferred to the Siebel agent is also collected at this point.

The caller and Siebel agent can talk to eachother when the **ctiTransfer** function is invoked by the application (at node **CtiTransfer1**).

### **NOTE:**

The call ID of both the caller and the Siebel agent need to be known so they can be used as arguments for the **ctiTransfer** function. The call ID of the caller was collected at **CtiCallInfo1**, and the call ID of the Siebel agent was collected at **CtiNotify1**.

At node **CtiCallState2**, the application uses the function **ctiCallState** to determine if the call is still present on the CONVERSANT port.

If the call is present, then the application frees up the CONVERSANT port, leaving the caller and Siebel agent to talk independently of CONVERSANT. The application does this by:

1. removing the connection with the caller with a **ctiDiscon** function call at node **DisCall1**

2. removing the connection with the Siebel agent with a **ctiDiscon** function call at node **DisCall2**

The remaining actions deal with failures. There are just a few new nodes introduced here.

- **AnnQuit** is an announcement thanking the caller for calling.
- **CtiRetrieve1** uses the **ctiRetrieve** function to take the caller out of the hold state. This makes the held call the active call.
- **AnnounceCTIFail** is an announcement notifying the caller that all agents are busy.

#### **PCaccountnumbercvct detail**

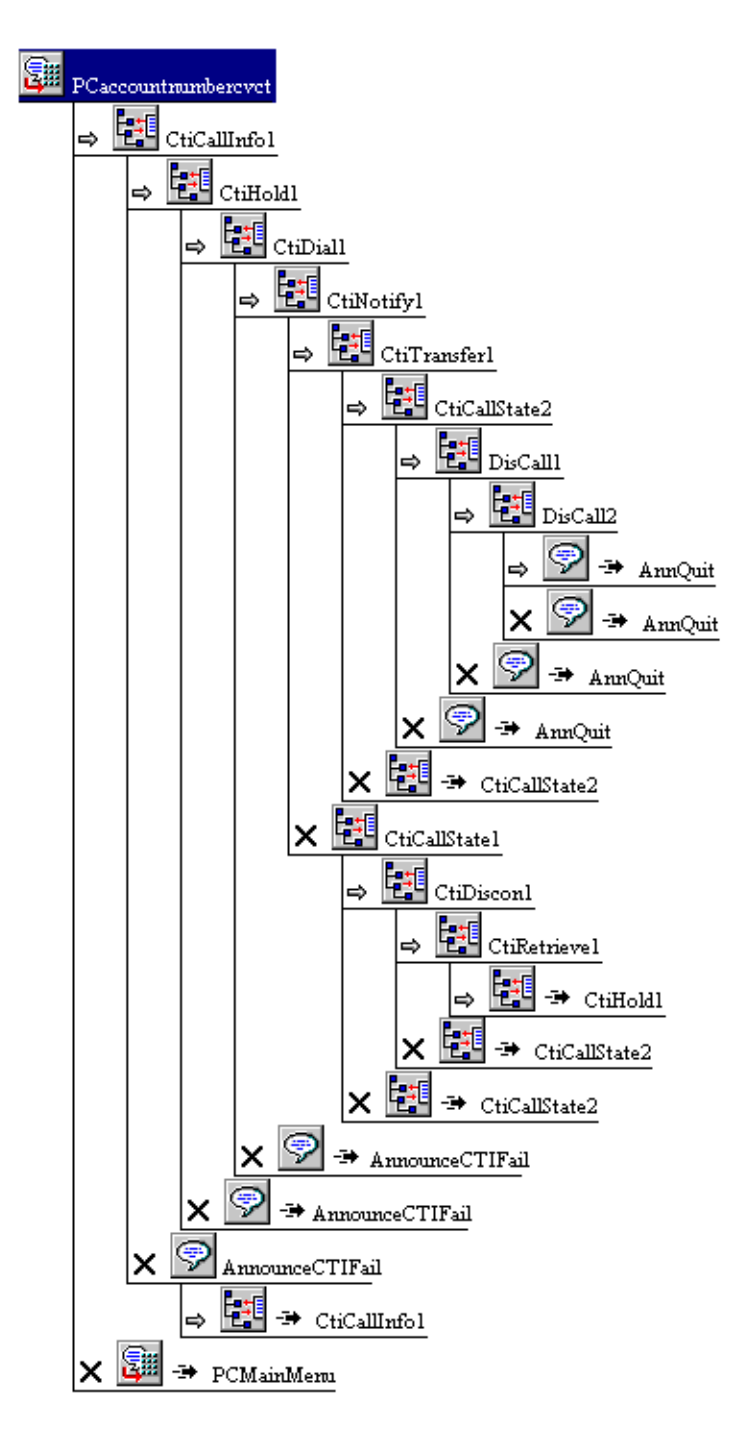

### <span id="page-35-0"></span>**Balance queries and fund transfers**

If the caller chooses not to talk to an operator at the main menu, then the application will perform a balance query and fund transfer. The main menu is shown again in the figure below.

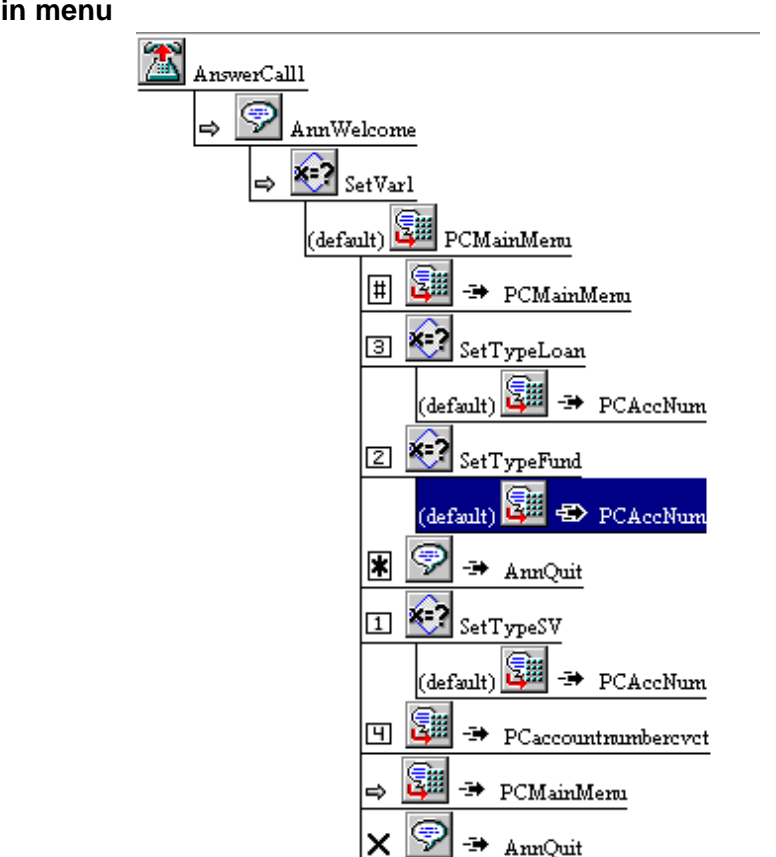

**PCAccNum** (see ["PCAccNum detail" on page 27\)](#page-36-1) sets up and executes both a balance query and the transfer of funds from one account to another.

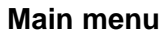

<span id="page-36-1"></span>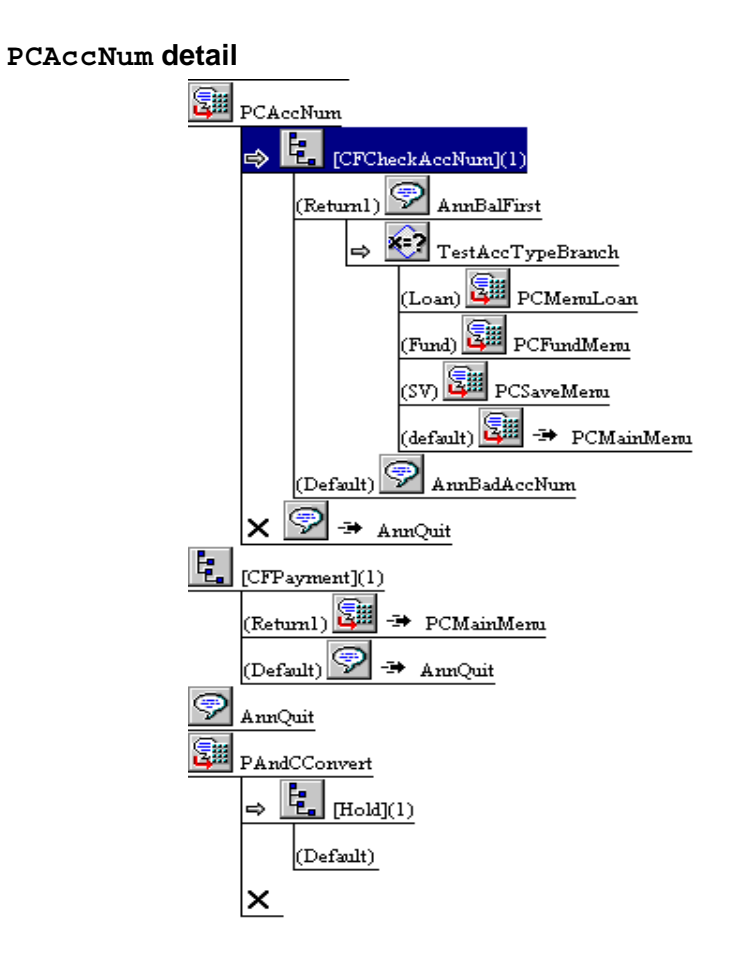

<span id="page-36-0"></span>**Query** At the beginning of **PCAccNum**, Siebel eBusiness is queried for the account balance and account owner's name (in **CFCheckAccNum**). **DBTimeStamp** is a debugging step. These steps are shown in the figure ["CFCheckAccNum detail" on page 28](#page-37-0).

<span id="page-37-0"></span>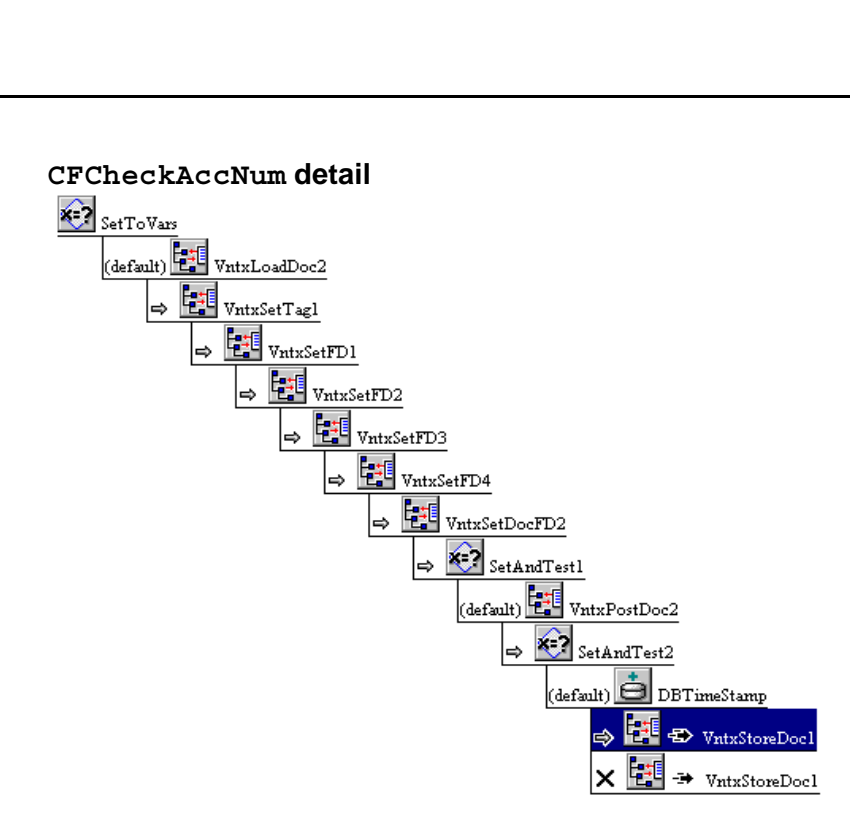

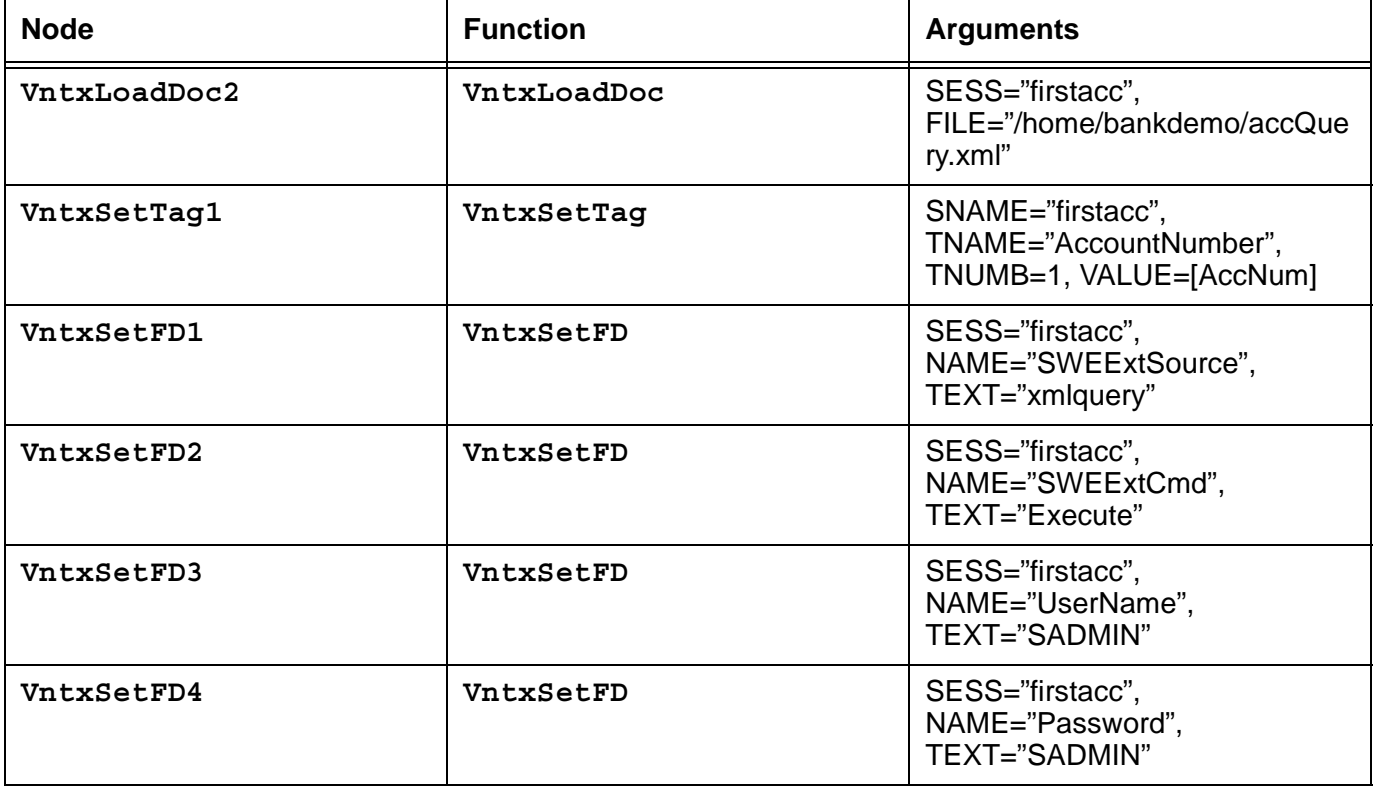

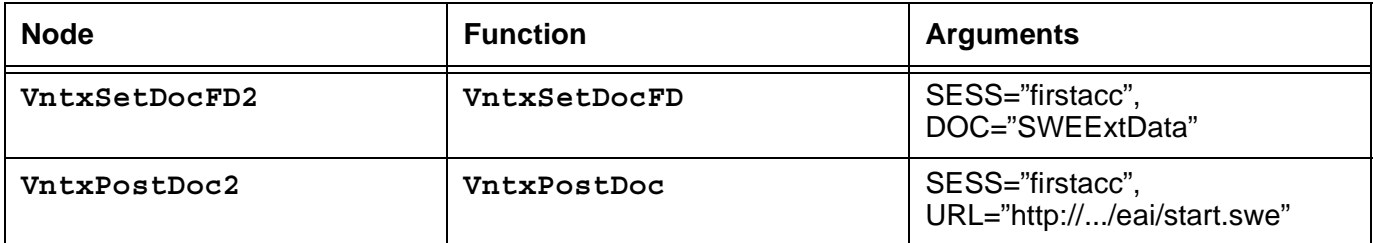

The XML template is loaded (**VntxLoadDoc2**), and is used as the outgoing XML document after having its AccountNumber element populated (in **VntxSetTag1**) with the account number that Siebel eBusiness will use to look up the information wanted.

The **VntxSetFD** function is used to add form data in nodes **VntxSetFD1** (for **SWEExtSource**), **VntxSetFD2** (for **SWEExtCmd**), **VntxSetFD3** (for **UserName**), and **VntxSetFD4** (for **Password**).

The XML document is then converted into form data in node **VntxSetDocFD2**, and POSTed to Siebel eBusiness in node **VntxPostDoc2**.

A document is sent by Siebel eBusiness according to its workflow, and processed via **VntxStoreDoc1** as shown in "VntxStoreDoc1 detail" on page 30.

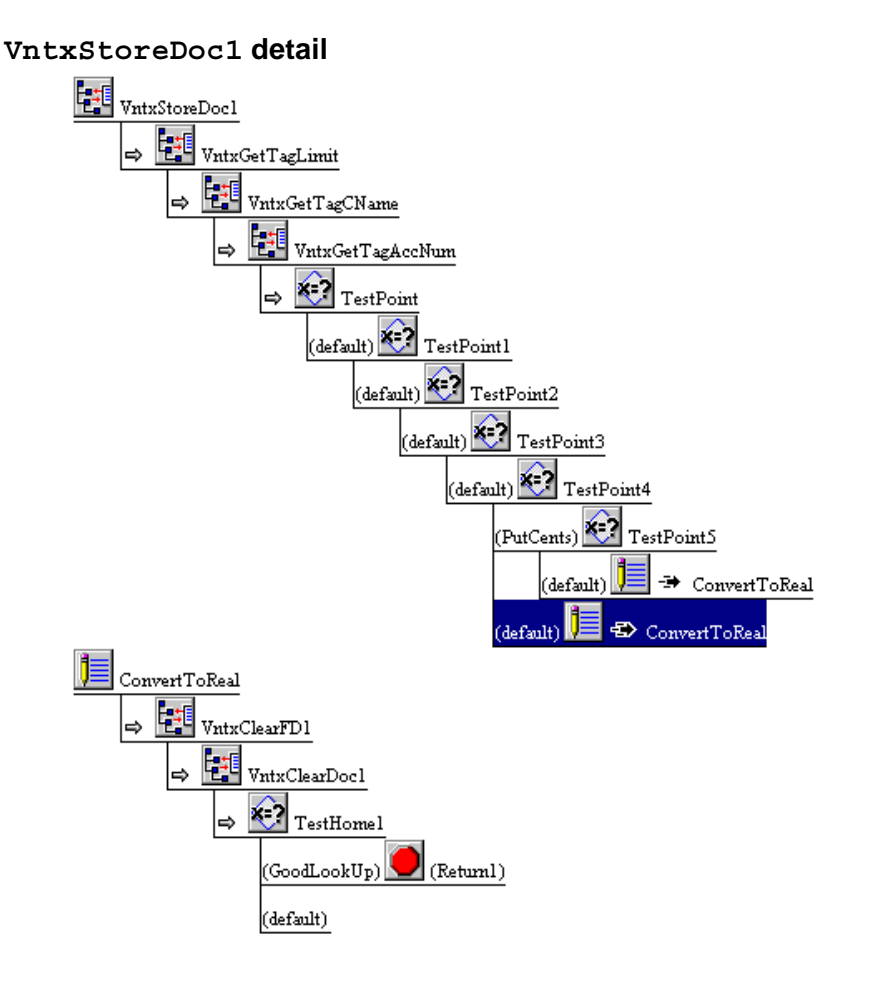

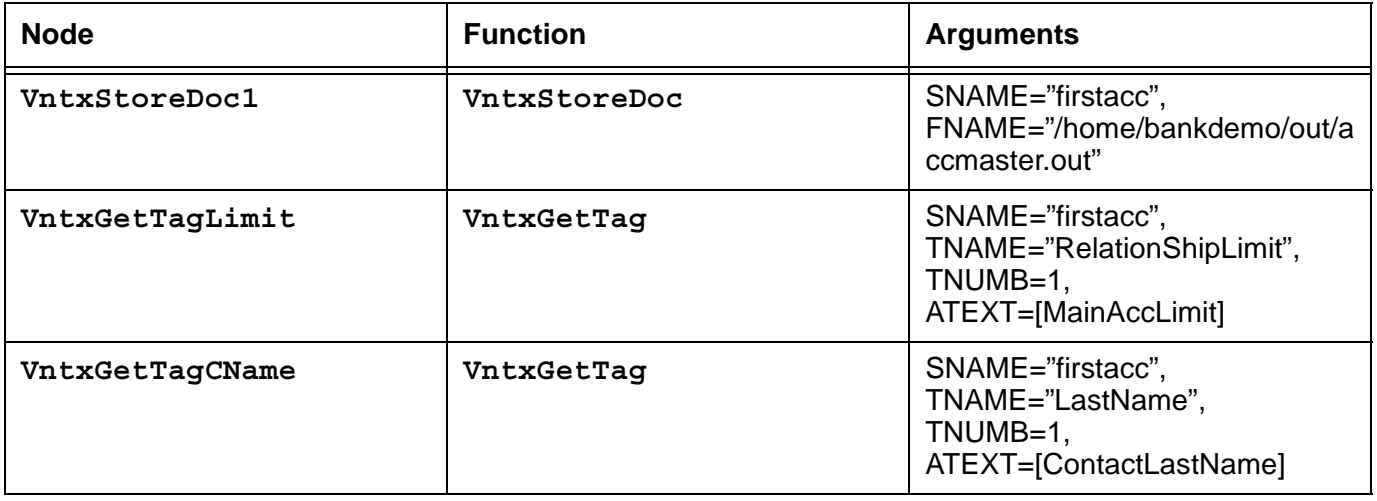

### **30 CONVERSANT System Version 8.0 Application Development with Siebel eBusiness**

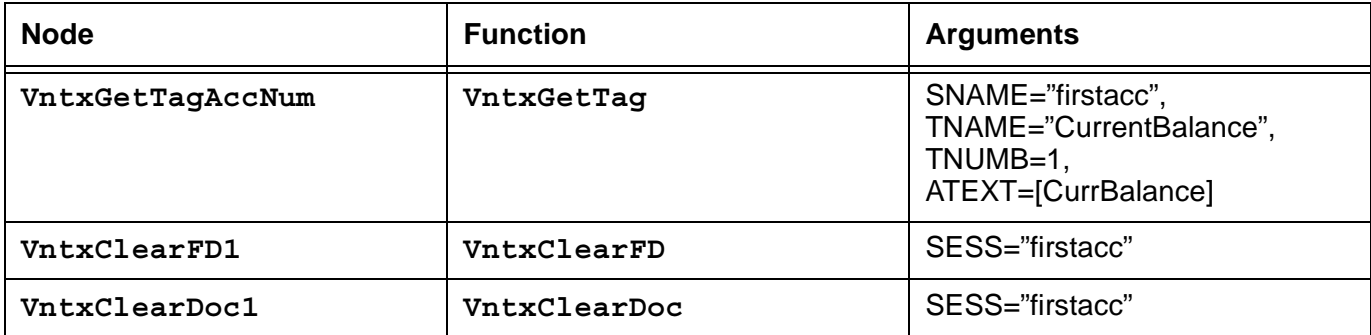

**VntxStoreDoc1** uses the **VntxStoreDoc** function to store the XML document sent from Siebel eBusiness. Elements of interest are then read from the XML document using the **VntxGetTag** function (this function name is part of the relevant node names in the figure above). After some manipulation of the information that was read, the HTTP request form data is cleared (in **VntxClearFD1**), and then the form data encoded XML document is also cleared (in **VntxClearDoc1**).

<span id="page-40-0"></span>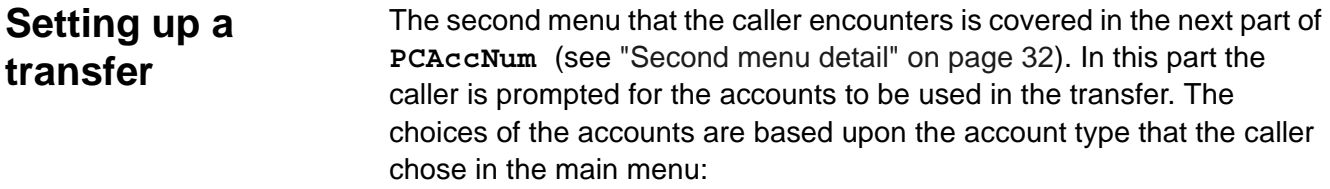

- **PCMenuLoan** is entered if the account type was "Loan".
- **PCFundMenu** is entered if the account type was "Fund".
- **PCSaveMenu** is entered if the account type was "Save".

<span id="page-41-0"></span>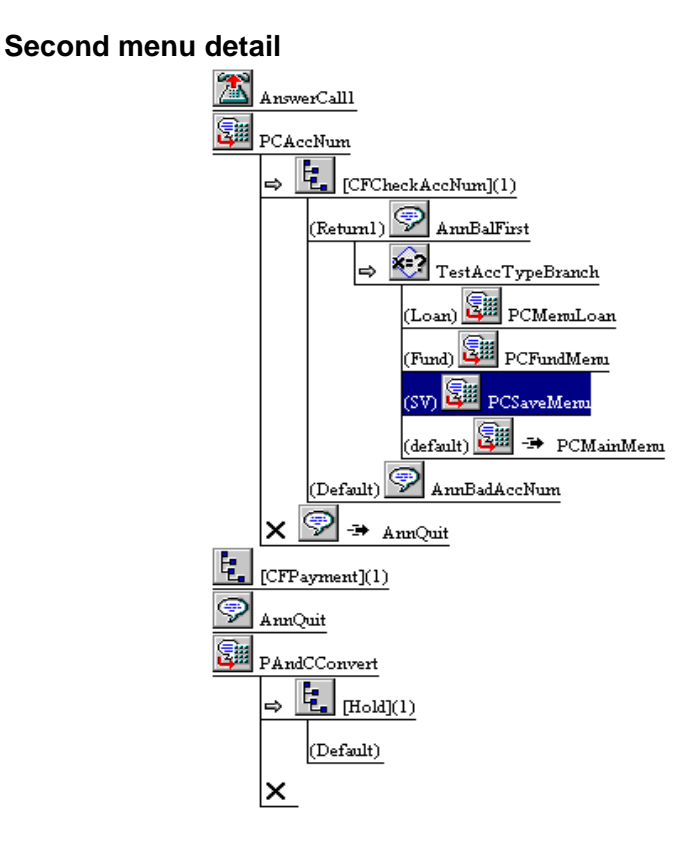

**PCSaveMenu** is typical of the process used for prompting the caller for accounts and for transferring funds, as shown in ["PCSaveMenu detail](#page-41-1)  [\(from PCAccNum\)" on page 32](#page-41-1):

### <span id="page-41-1"></span>**PCSaveMenu detail (from PCAccNum)**

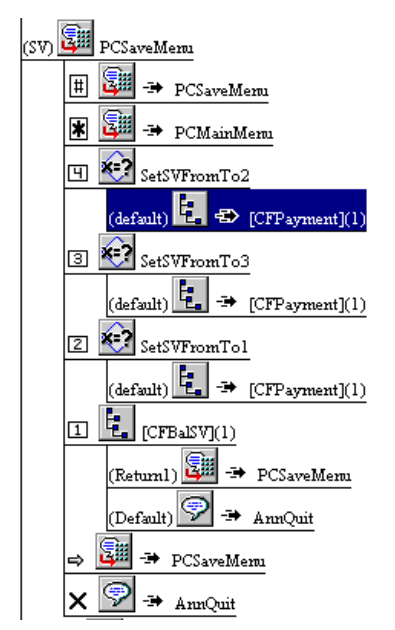

The caller selects which account money will be transferred from, and which account the money will be transferred to. The application then branches to the appropriate call flow (**SetSVFromTo2**, **SetSVFromTo3**, or **SetSVFromTo1**) and performs the transfer (**CFPayment**).

**CFPayment** starts with two account number queries (see ["CFPayment](#page-43-0)  [detail" on page 34](#page-43-0)). **CFCheckFromAccNum** queries Siebel eBusiness for the number of the account that money will be taken from, and **CFCheckToAccNum** queries Siebel eBusiness for the number of the account that money will be transferred to. The form of these routines is similar to that of **CFCheckAccNum** (see [CFCheckAccNum detail](#page-37-0) on [page 28\)](#page-37-0).

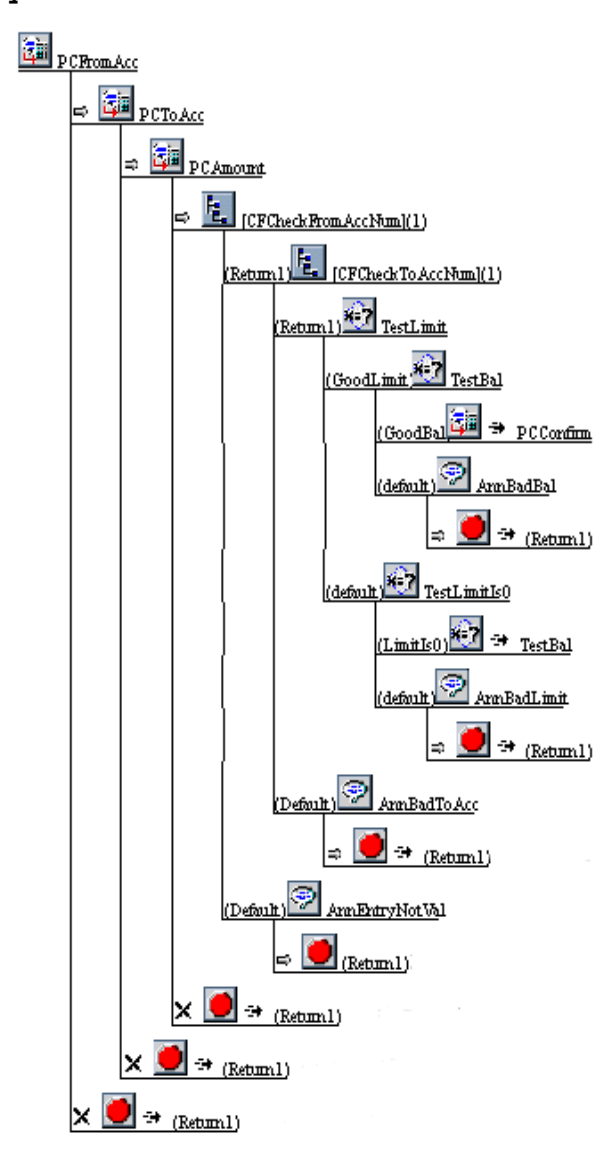

<span id="page-43-0"></span>**CFPayment detail**

The actual transfer of money, in the form of a Siebel eBusiness update, occurs in **PCConfirm** (see ["PCConfirm detail" on page 35](#page-44-1)).

<span id="page-44-1"></span>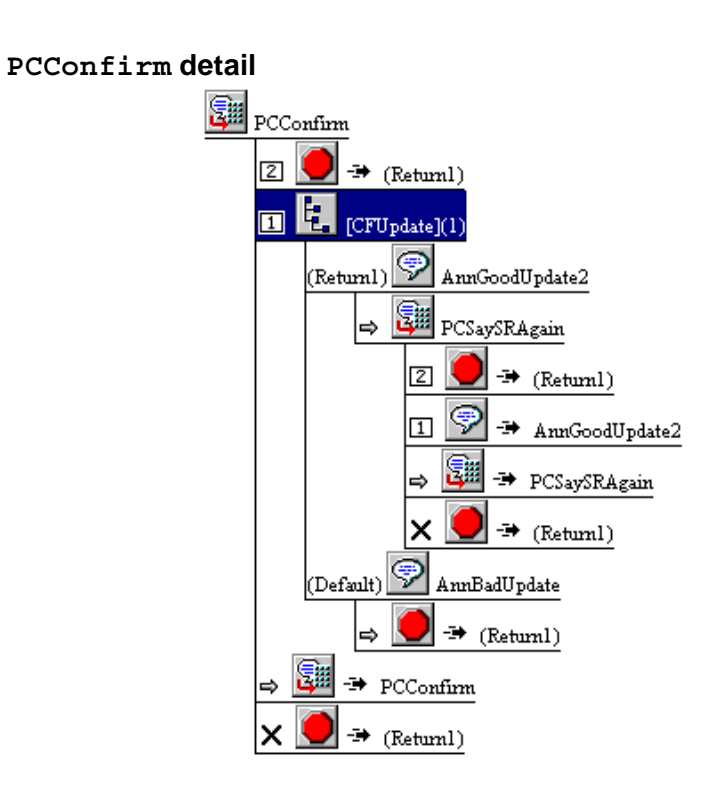

### <span id="page-44-0"></span>**Updating Siebel eBusiness to perform a transfer**

**CFUpdate** has the update steps, as shown in ["CFUpdate detail" on](#page-44-2)  [page 35.](#page-44-2)

<span id="page-44-2"></span>**CFUpdate detail**

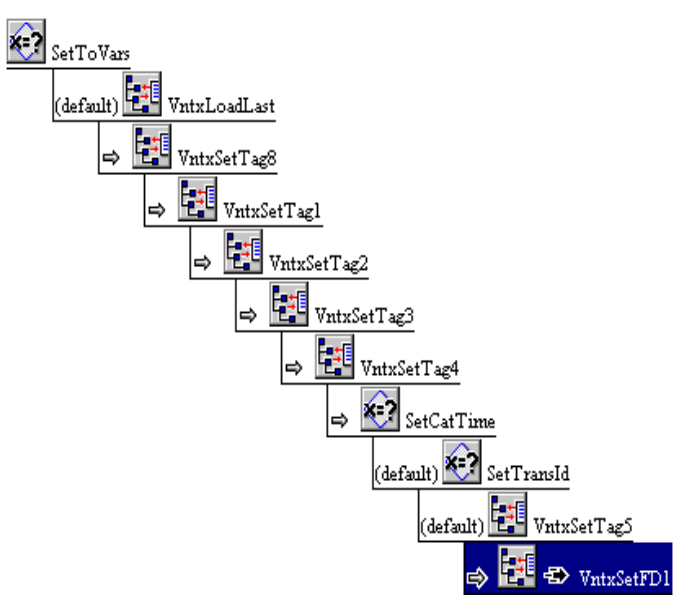

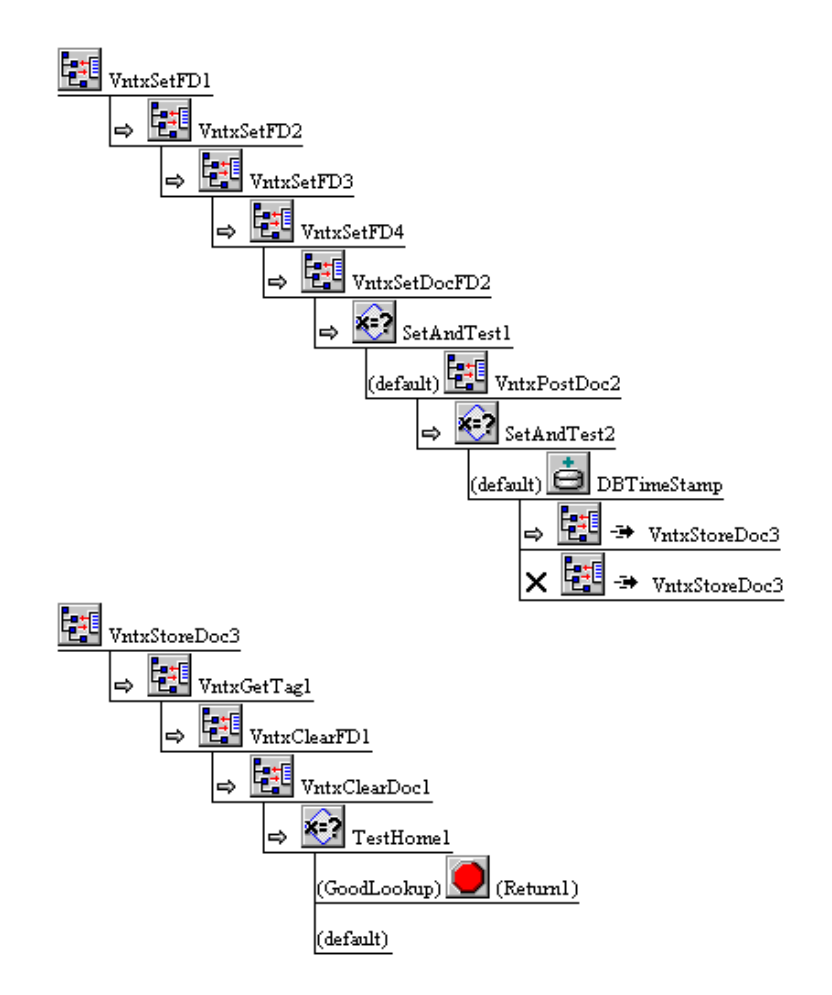

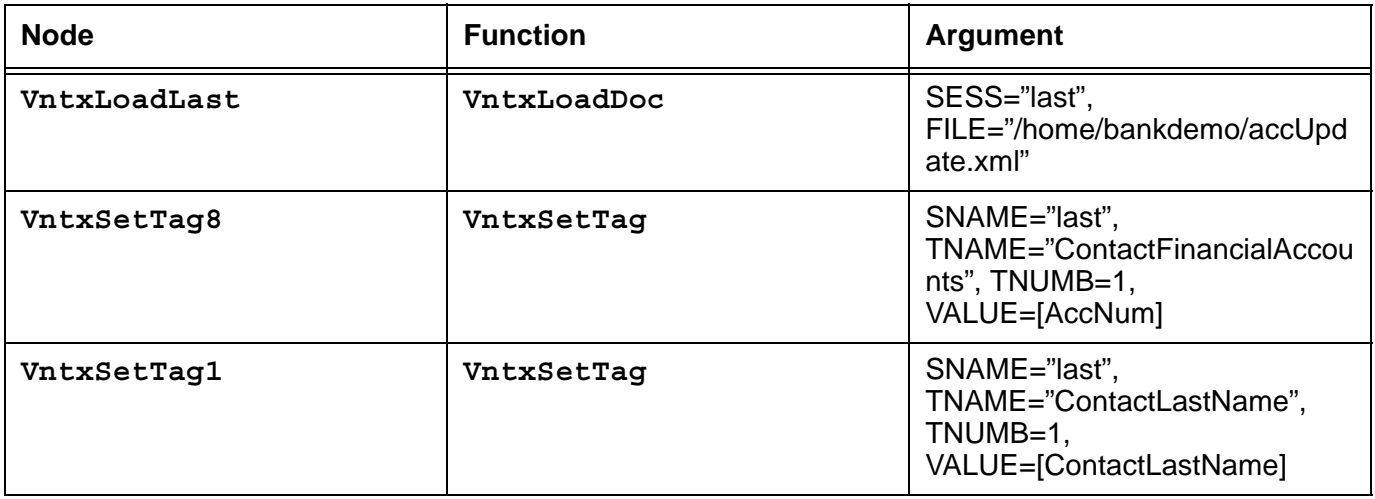

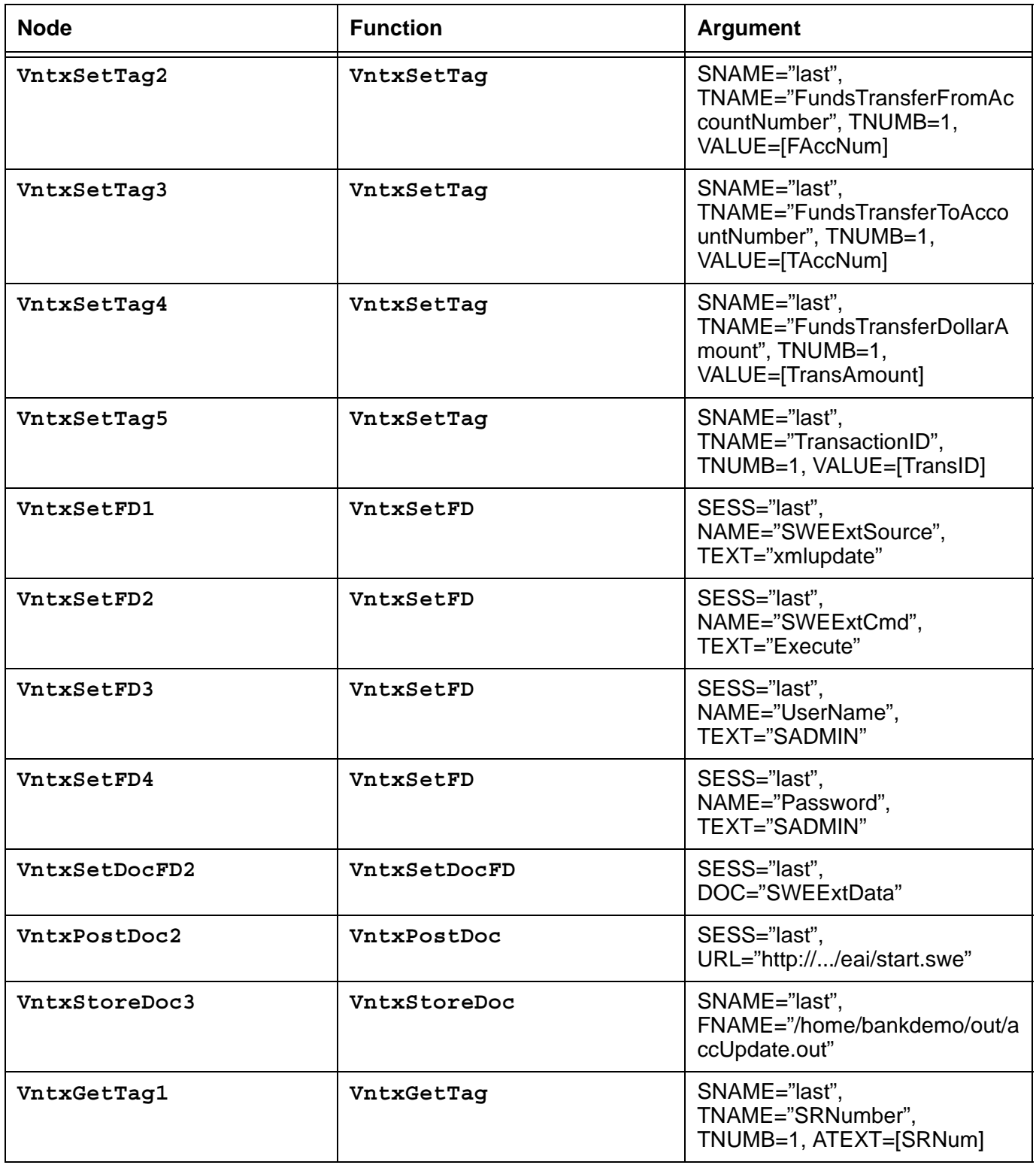

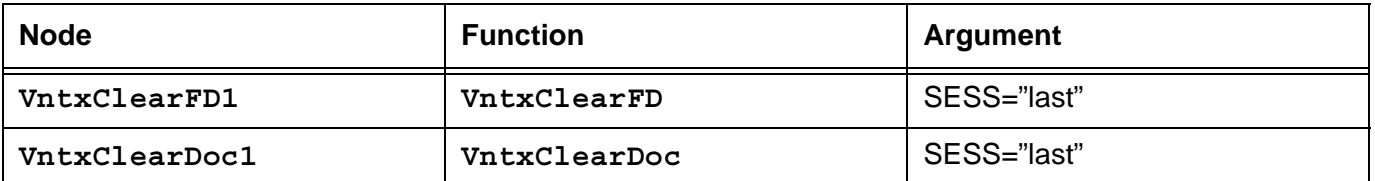

The XML template is loaded by **VntxLoadLast**, and elements are populated using the **VntxSetTag** function to tell Siebel eBusiness, along with various identifying information, which account numbers to use (elements **FundsTransferFromAccountNumber** and FundsTransferToAccountNumber), and how much to transfer (element FundsTransferDollarAmount). The returned document is then stored, an element is read, and form data is cleared.

## <span id="page-48-0"></span>**Appendix A References**

### <span id="page-48-1"></span>**Siebel eBusiness**

● *Siebel 2000 Bookshelf* (Siebel Systems, 2000).

### <span id="page-48-2"></span>**CONVERSANT**

- *CONVERSANT System Version 8.0 Computer Telephony Integration*, 585-352-200.
- *Vonetix 2.1 Developer Guide* (Gold Systems, 2000). For more information, see<http://www.goldsys.com/products/> .

**References**

#### **We'd like your opinion.**

Avaya welcomes your feedback on this information product. Your comments can be of great value in helping us improve the information that supports our products.

#### **CONVERSANT System Version 8.0 Application Development with Siebel eBusiness, 585-310-784, Issue 2, September 2001**

1. Please rate the effectiveness of this document in the following areas:

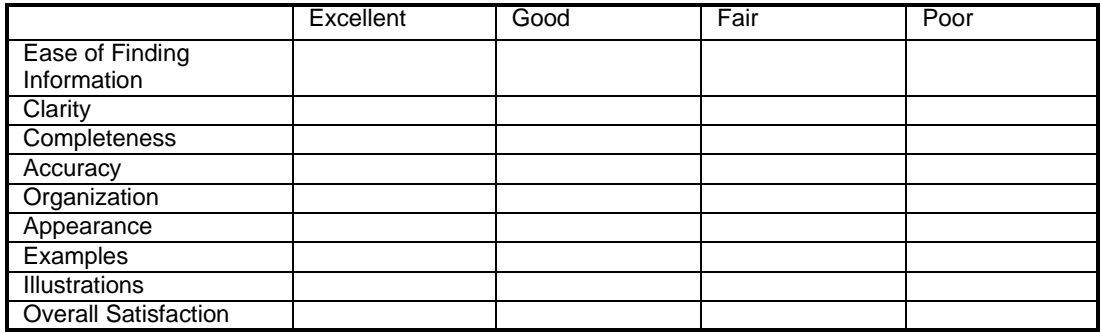

2. Please check the ways you feel we could improve this document:

- $\Box$  Improve the overview/introduction  $\Box$  Make it more concise
- 
- 
- 
- 
- $\Box$  Add more detail  $\Box$  Improve the index
- 
- $\Box$  Improve the table of contents  $\Box$  Add more step-by-step procedures/tutorials
- $\Box$  Improve the organization  $\Box$  Add more troubleshooting information
- $\Box$  Add more figures  $\Box$  Make it less technical
- $\Box$  Add more examples  $\Box$  Add more/better quick reference aids
	-

Please add details about your concern.<br>

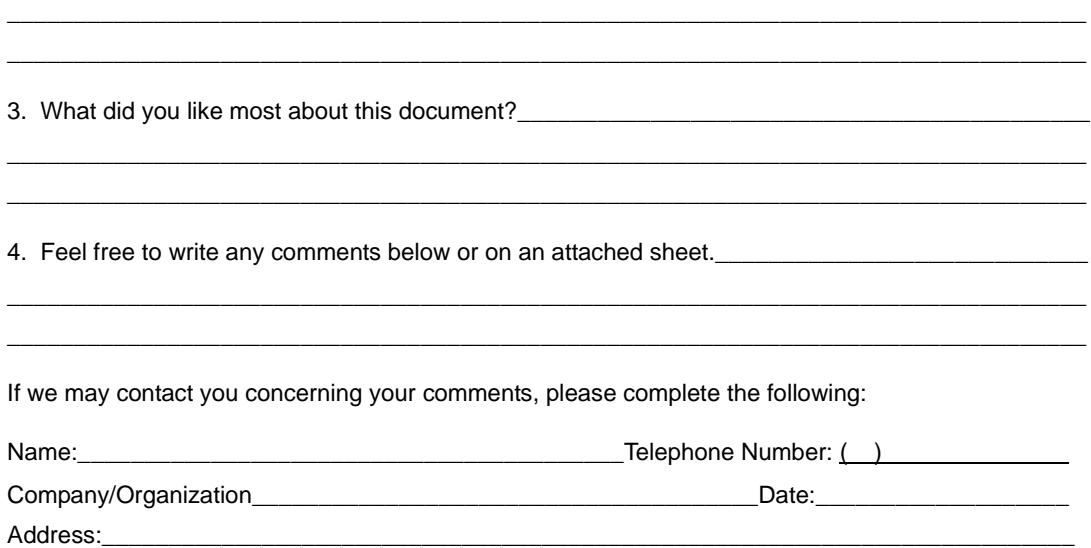

When you have completed this form, please fax to (303) 538-1741. Thank you.